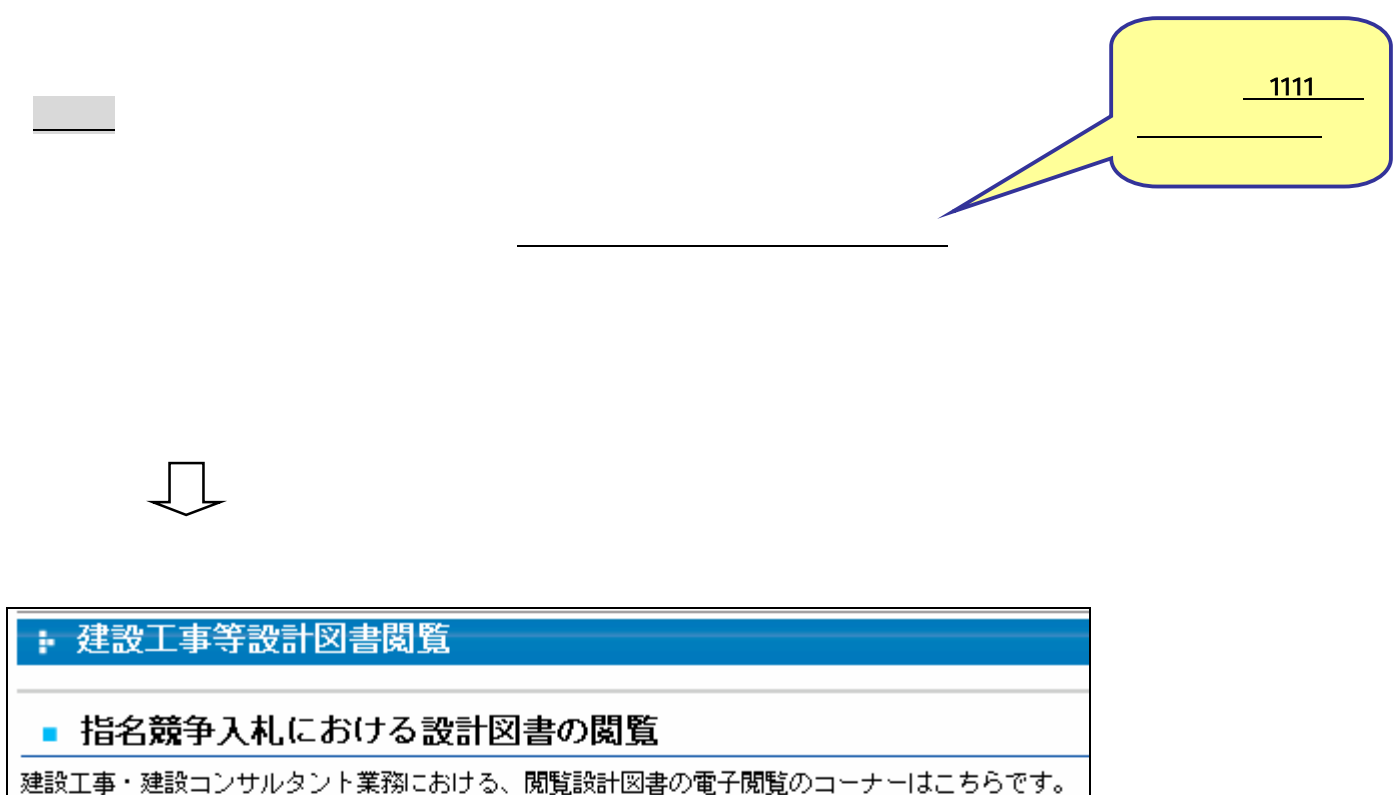

工事等の検索は、指名通知のあった工事等について、電子入札システムの「指名通知書」や 「調達案件概要」において工事名・工種区分・工事内容等を確認し、下記の【工事・コンサル】 の中から該当する工種や工事場所をクリックすると確認できます。

【電子閲覧について】

電子閲覧設計図書は、パスワード付きの圧縮ファイルになっています。 閲覧するには「パスワード」が必要です。閲覧方法については、こちらからご確認ください。

【工事・コンサル】

土木・舗装(中央地区、田上・松元地区ナーニ

(城西・伊敷・郡山地区)

(上町・吉野・吉田地区・桜島地区)

(谷山・喜入地区)

 $\mathbf{1}$ 

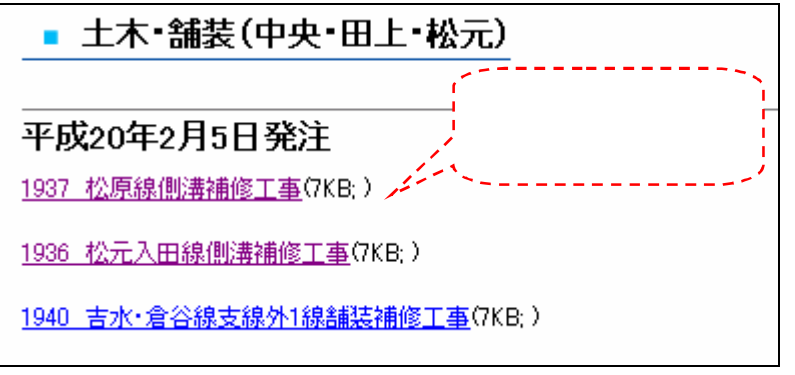

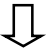

**Windows** 

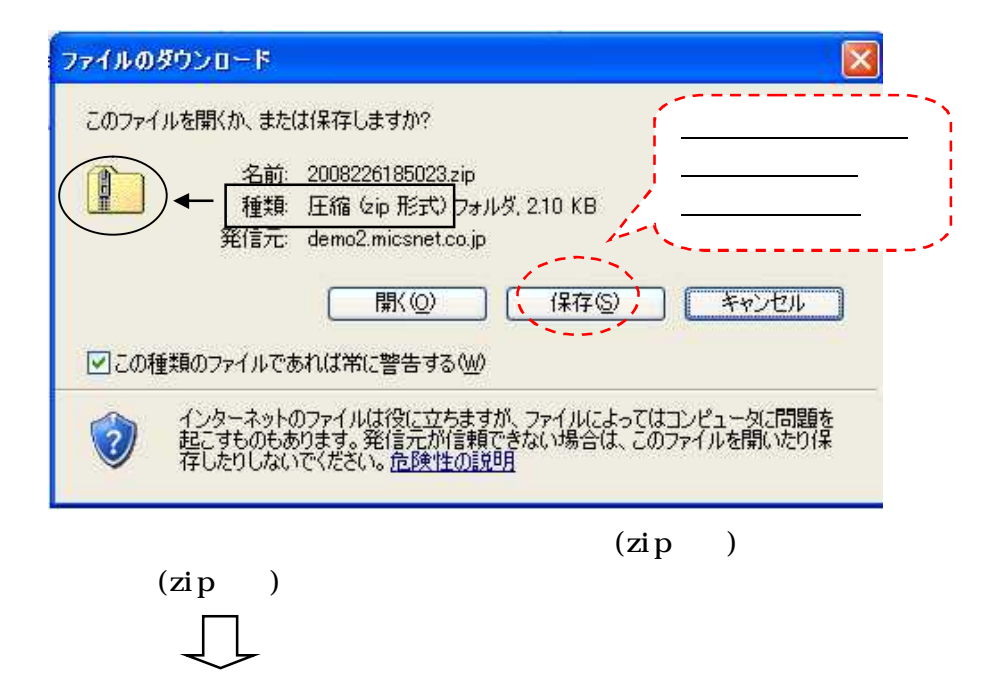

word pdf

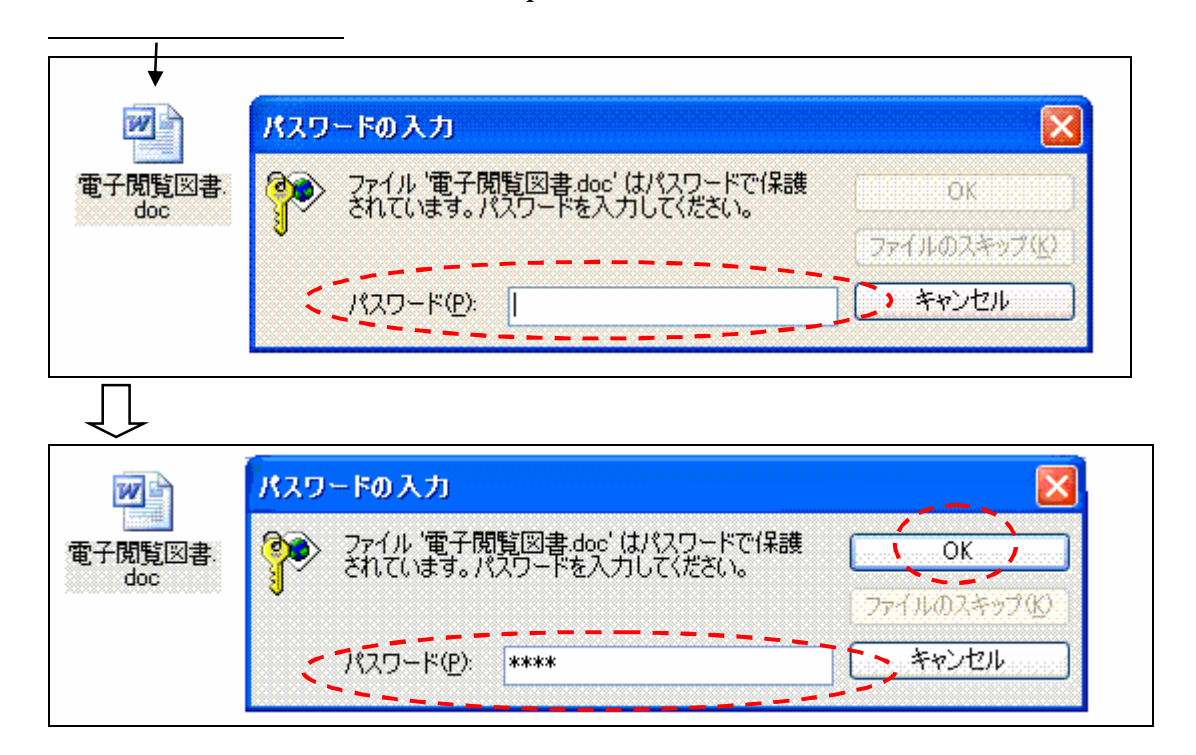

**Windows** 

096-216-1163 FAX096-216-1164